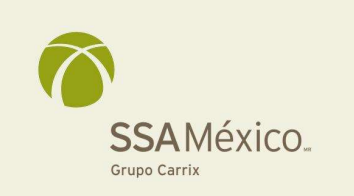

Carr. Manzanillo-Santiago S/N **Terminal Especializada de Contenedores** Manzanillo, Colima, México. 28200

314/331-1000 tel. 314/336-6643 fax

www.ssamarine.com

Manzanillo, Col., a 01 de marzo de 2023.

Asunto: Programación de servicio LCL-0103-2023

Estimado cliente,

Por medio de la presente se comparte procedimiento para la creación de Orden de Servicio de programación.

## 1. PROCEDIMIENTO PARA CREAR UNA OS

1. Las ordenes de servicio son una solicitud de maniobras en la Terminal programadas para los Contenedores o Carga Suelta, mismas que son solicitadas por el Agente Aduanal.

## 1.1 CREACIÓN DE ORDENES DE SERVICIO

a) Ingrese a Forecast y seleccione la opción Orden de Servicio posteriormente localizar el recuadro de Crear Orden de Servicio.

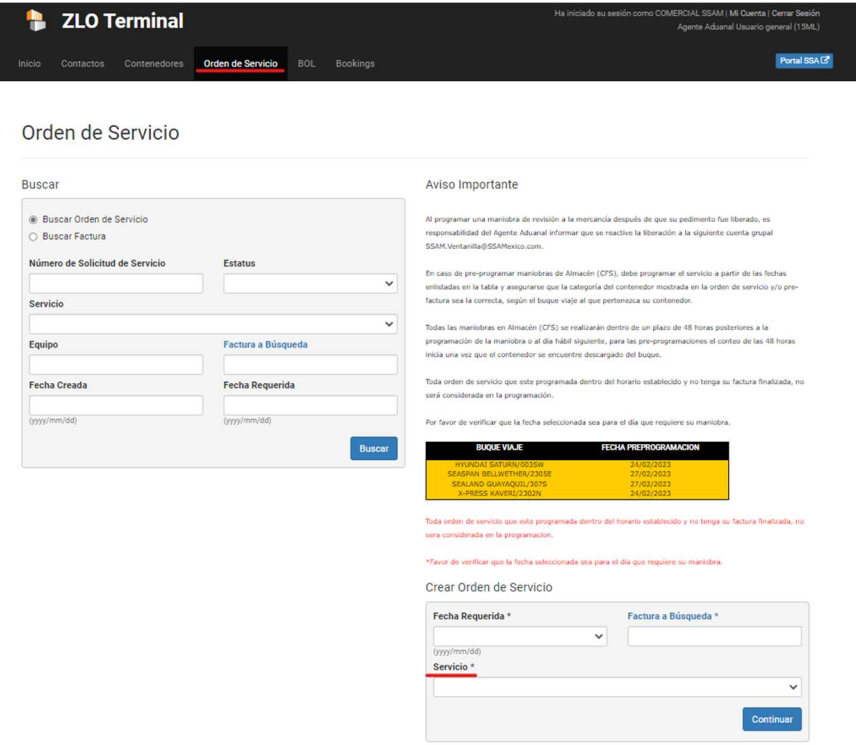

- b) Selecciona la fecha requerida.
- c) Presionar Factura a Búsqueda para buscar el nombre a quien se va a facturar o captura el código de cliente.
- d) Selecciona el Servicio y presione "Continuar". (abajo los códigos más frecuentes)
- e) Seleccione e ingresa el criterio de búsqueda: (BL, Booking o documento de liberación) y presiona "Buscar",
- f) Agregar en el campo de nota: [SOLICITANTE: RFC ACTIVO DE LA AGENCIA EN PIS] [SOLICITANTE: RFC ACTIVO DE LA AGENCIA EN PIS] Anexo 29: número de anexo (Expo)
- g) Selecciona el servicio a facturar y presiona "Crear" para generar la solicitud.

Nota:

- i. Para agregar otro servicio en la misma orden se despliega la lista, selecciona el servicio y repite los pasos del 3.1 (Inciso "a" al "f") .
- ii. Presiona Crear factura para finalizar la orden de servicio.
- iii. Se despliega la factura para su revisión y finalización, si la factura no está finalizada la Orden de Servicio no se toma en cuenta para la programación y será eliminada. Presiona "Finalizar".

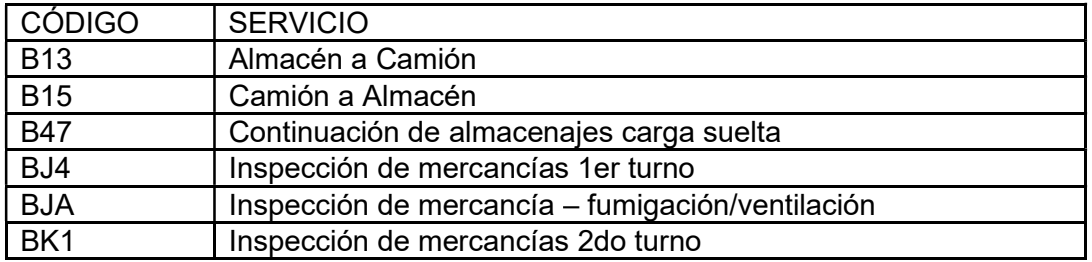

Agradecemos hacer extensivo el presente a sus asociados con la finalidad de que las partes involucradas consideren esto para la planeación de sus operaciones.

> Cordialmente, SSA México